# **DELCATEC**

かんたんガイド

本書は、以下のワイヤレスカメラの取扱説明書(詳細)と合わせてご使用ください。 ・WSS10M1C

本製品の詳細設定については、下記のWEBサイトをご覧ください。 https://www.dxantenna.co.jp/product/item/manualImg/WSS10M1C.pdf

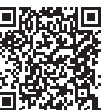

### **各部の名称**

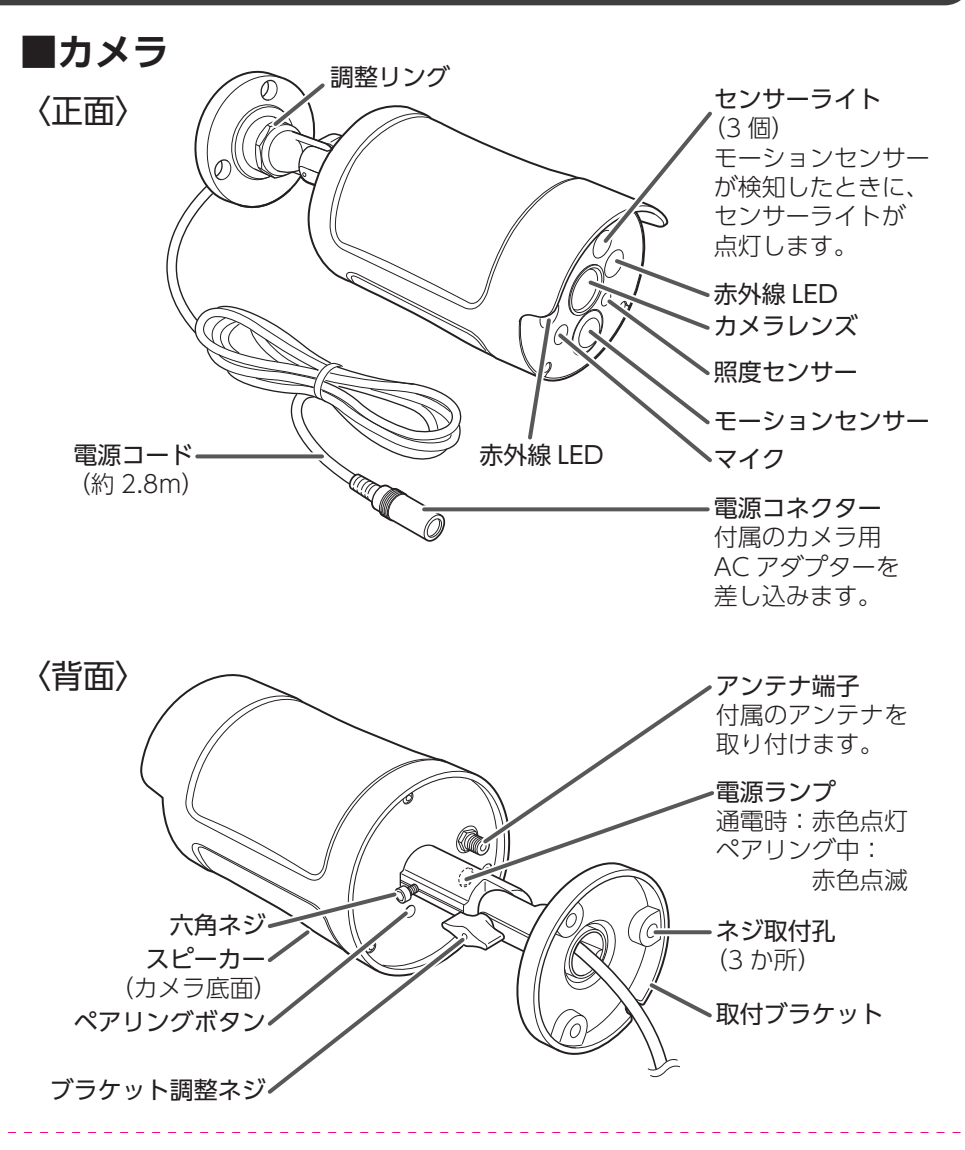

**■液晶モニター**

#### 〈正面〉

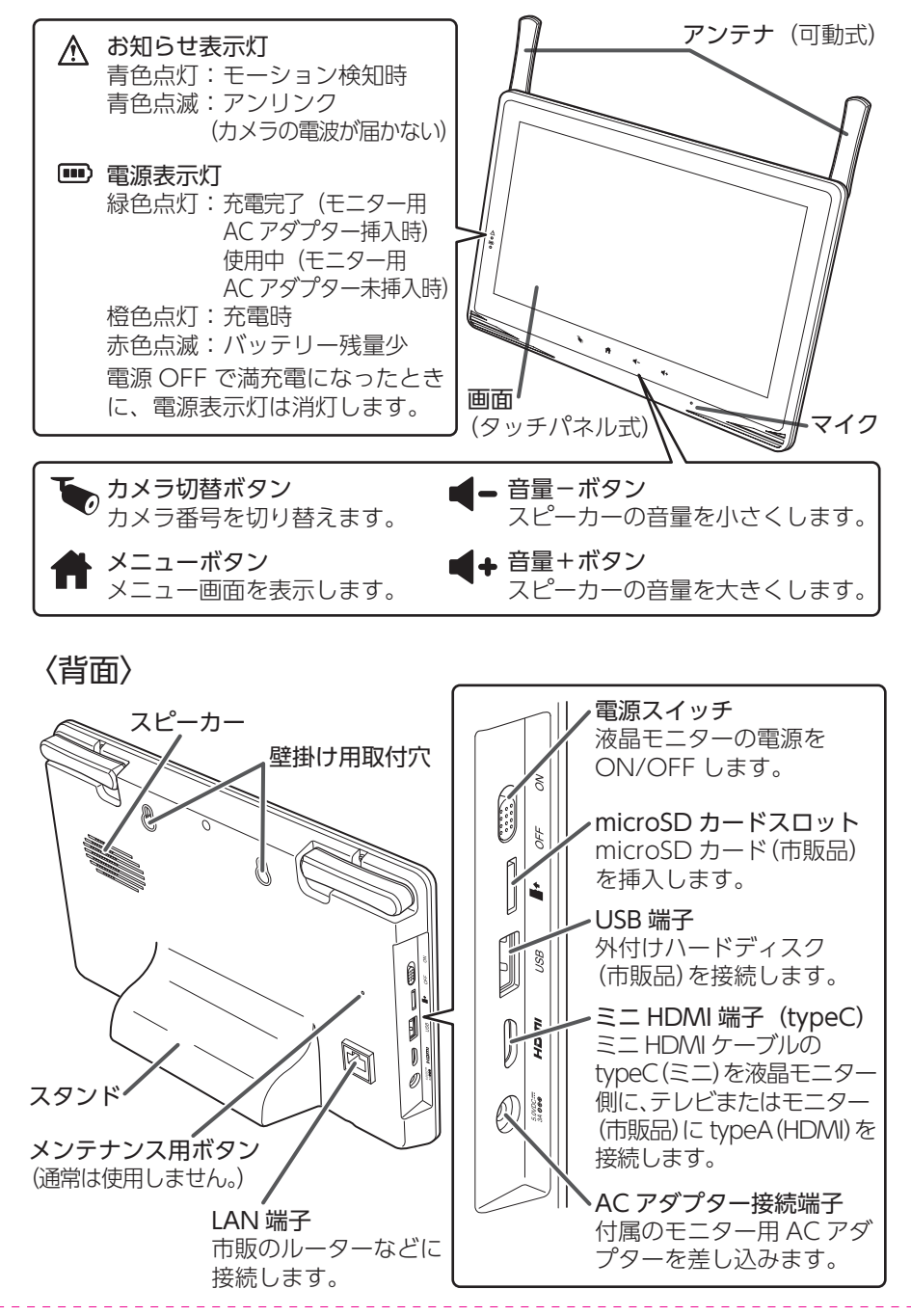

## **microSDカード/外付けハードディスクを初期化する**

microSD カードまたは外付けハードディスクを初期化すると、microSD カード または外付けハードディスク内のデータは消去されます。 ーーーー!!!<br>大切なデータは、事前にバックアップを取って保管することをお勧めします。

**重要** microSD カードを挿入している場合でも、外付けハードディスクを接続 している場合は、外付けハードディスクが優先されます。 microSD カードを初期化する場合は、外付けハードディスクを接続しな いでください。

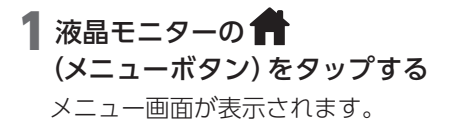

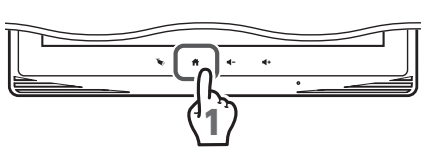

2 「録画」をタップする 録画設定画面が表示されます。

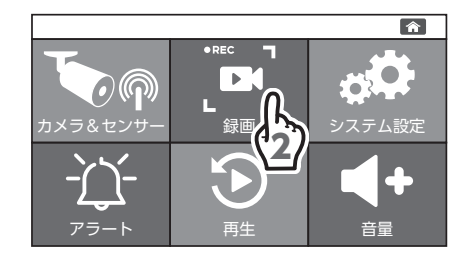

### 3 ■ または 3 (録画画面)をタップする

◇入外付けハードディスクを接続している場合のみ | 10| (ハードディスク)表示になります。

4 「初期化」をタップする **ご**: microSD カードを初期化

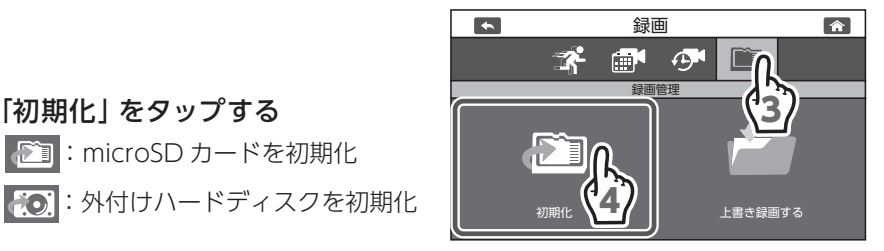

### ■√をタップする

初期化が開始されます。初期化には 10 分程度かかることがあります。

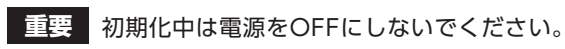

初期化に失敗した場合は、 再度手順 4 からやり直してください。

◇ 初期化をしない場合は、 ★ をタップします。

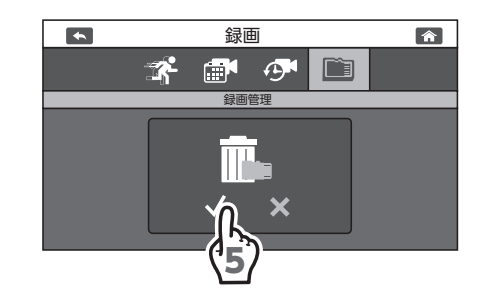

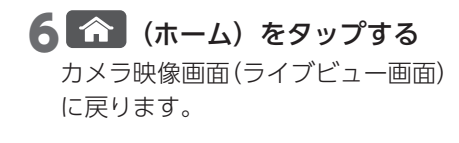

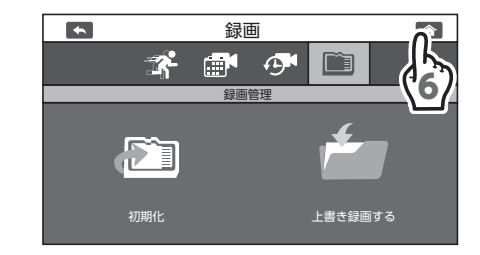

**重要** 初期化を実行すると空のMFGフォルダと LOGフォルダが作成されます。 MFG には録画ファイル、LOG にはセンサーのログが保存されます。 初期化した場合、MFG フォルダ内のデータ、LOG フォルダ内のデータ、 それ以外のデータをすべて削除しますので注意してください。

### **上書き録画を設定する**

録画に使用しているmicroSDカード、または外付けハードディスクの空き容量が なくなったときに、録画ファイルを上書き録画するかどうかを設定します。

**重要** 録画ファイルを指定して、保護することはできません。

#### 4 上書き録画を設定する

タップするたびに「上書き録画する」と「上書き録画しない」が切り替わります。

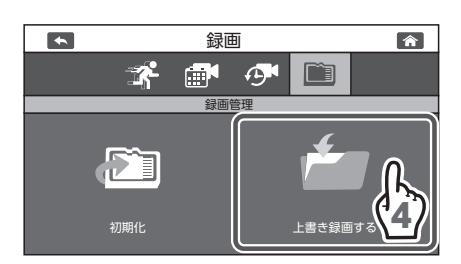

- 上書き録画する : microSD カード、または外付けハードディスクの空き容量 (出荷時設定) がなくなったときに、日付の古い録画ファイルを消去しな がら、新しい録画ファイルを保存します。
- 上書き録画しない:microSDカード、または外付けハードディスクの空き容量 がなくなると録画が停止され、それ以上録画することがで きません。
- **重要** ・録画が停止しないように、「上書き録画する」にしておくことをお勧め します。
	- ・「上書き録画する」の場合、古いファイルから順に上書きされます。 注意してください。

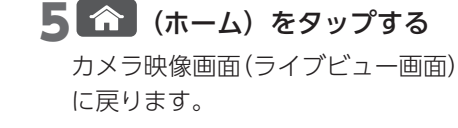

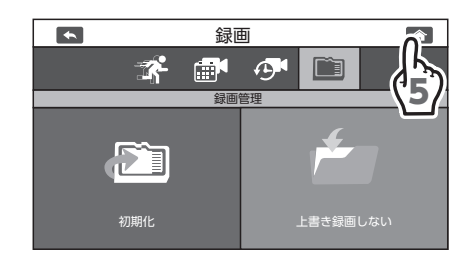

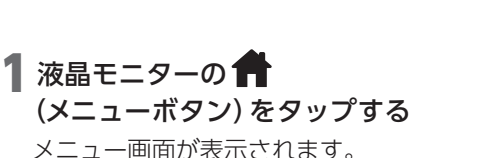

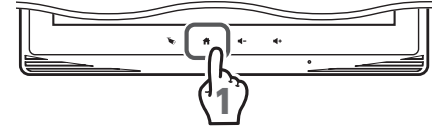

2 「録画」をタップする 録画設定画面が表示されます。

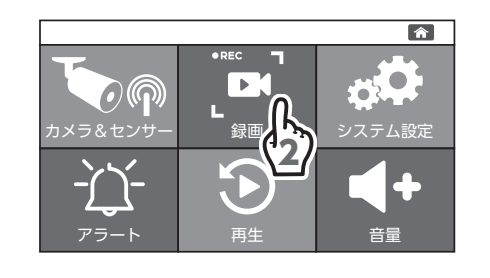

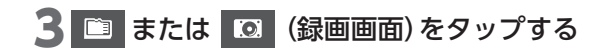

◇ 外付けハードディスクを接続している場合のみ | ◎ (ハードディスク)表示になります。

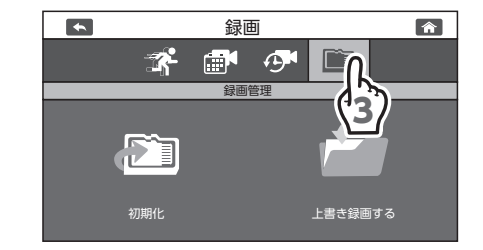

### **録画した映像を再生する**

録画したカメラの映像を再生します。

#### 1 液晶モニターの骨(メニューボタン)をタップする

メニュー画面が表示されます。

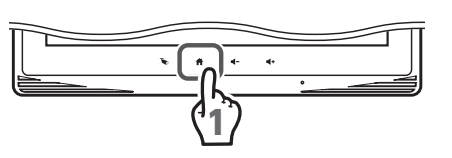

2 「再生」をタップする

今月のカレンダーが表示されます。

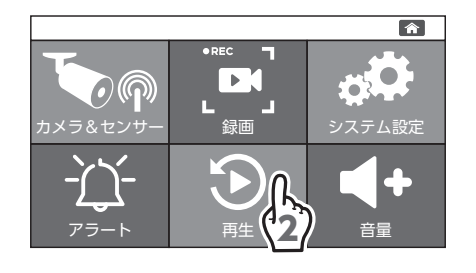

#### 3 再生する録画ファイルの撮影された日付をタップする

タップした日付の録画ファイル一覧が表示されます。

・カメラ番号をタップして あっからあっに切り替えると、 カメラ番号の映像が録画ファイル 一覧に表示されません。

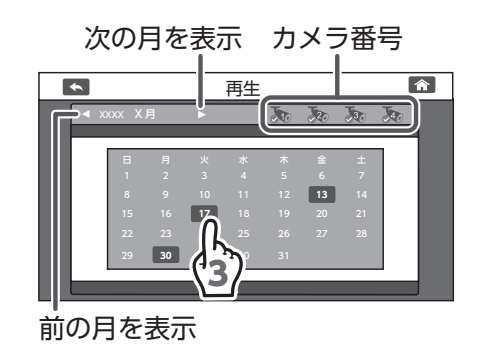

• ◀ (前の月を表示) / ▶ (次の月を表示) でカレンダーを切り替えができます。

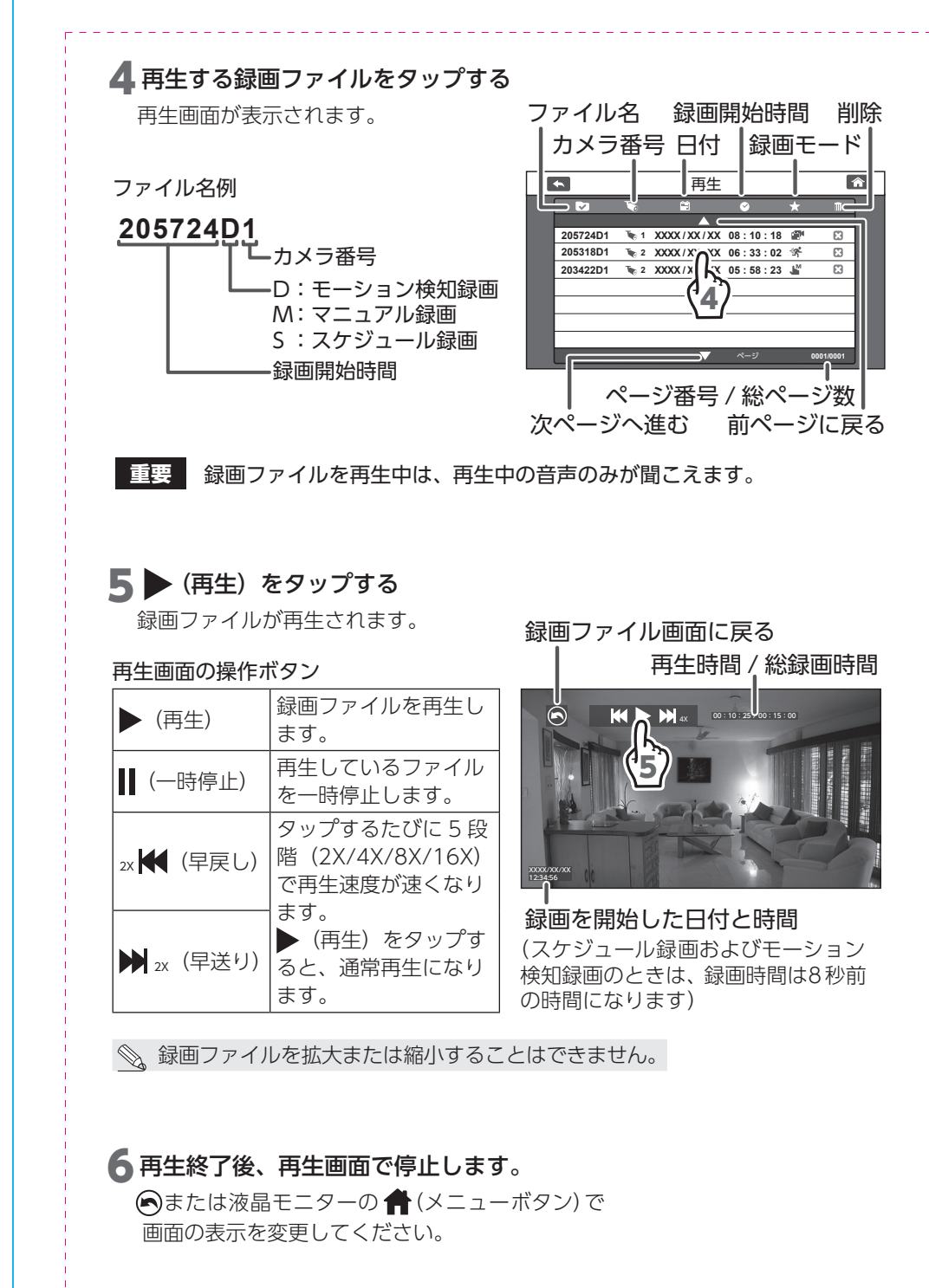

録画ファイルが保存されている日付のみボタンで表示されます。  $\mathbb{Z}$ <sub>なごとクォークにない。</sub><br>ボタンが表示されていない日付は、録画ファイルがありません。